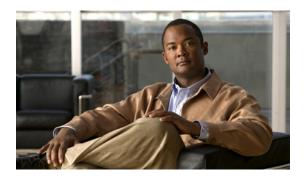

# **Configuring the MAC Address Table**

All Ethernet interfaces on Cisco Nexus 5000 Series switches maintain media access control (MAC) address tables. This chapter describes the configuration of the MAC address tables. It includes the following sections:

- Information About MAC Addresses, page 1
- Configuring MAC Addresses, page 1
- Verifying the MAC Address Configuration, page 3

### Information About MAC Addresses

To switch frames between LAN ports efficiently, the switch maintains an address table. When the switch receives a frame, it associates the media access control (MAC) address of the sending network device with the LAN port on which it was received.

The switch dynamically builds the address table by using the MAC source address of the frames received. When the switch receives a frame for a MAC destination address not listed in its address table, it floods the frame to all LAN ports of the same VLAN except the port that received the frame. When the destination station replies, the switch adds its relevant MAC source address and port ID to the address table. The switch then forwards subsequent frames to a single LAN port without flooding all LAN ports.

You can also enter a MAC address, which is termed a static MAC address, into the table. These static MAC entries are retained across a reboot of the switch.

In addition, you can enter a multicast address as a statically configured MAC address. A multicast address can accept more than one interface as its destination.

The address table can store a number of unicast and multicast address entries without flooding any frames. The switch uses an aging mechanism, defined by a configurable aging timer, so if an address remains inactive for a specified number of seconds, it is removed from the address table.

## **Configuring MAC Addresses**

### **Configuring a Static MAC Address**

You can configure MAC addresses for the switch. These addresses are static MAC addresses.

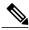

You can also configure a static MAC address in interface configuration mode or VLAN configuration mode.

### **SUMMARY STEPS**

- 1. switch# configure terminal
- 2. switch(config-)# mac-address-table static mac address vlan vlan-id {drop | interface {type slot/port}} | port-channel number | [auto-learn]
- 3. (Optional) switch(config-)# no mac-address-table static mac address vlan vlan-id

#### **DETAILED STEPS**

|        | Command or Action                                                                                                    | Purpose                                                                                                    |  |
|--------|----------------------------------------------------------------------------------------------------|----------------------------------------------------------------------------------------------------|--|
| Step 1 | switch# configure terminal                                                                                                    | Enters configuration mode.                                                                                                    |  |
| Step 2 | switch(config-)# mac-address-table static mac_address vlan vlan-id {drop   interface {type slot/port}   port-channel number} [auto-learn] | Specifies a static address to add to the MAC address table. If you enable the auto-learn option, the switch will update the entry if the same MAC address is seen on a different port. |  |
| Step 3 | switch(config-)# no mac-address-table static mac_address vlan vlan-id                                                                     | (Optional) Deletes the static entry from the MAC address table.                                                                                                    |  |

This example shows how to put a static entry in the MAC address table:

switch# configure terminal switch(config) # mac-address-table static 12ab.47dd.ff89 vlan 3 interface ethernet 2/1

You can use the mac-address-table static command to assign a static MAC address to a virtual interface.

### **Configuring the Aging Time for the MAC Table**

You can configure the amount of time that an entry (the packet source MAC address and port that packet ingresses) remain in the MAC table.

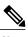

Note

You can also configure MAC aging time in interface configuration mode or VLAN configuration mode.

### **SUMMARY STEPS**

- 1. switch# configure terminal
- 2. switch(config)# mac-address-table aging-time seconds [vlan vlan id]

#### **DETAILED STEPS**

|                                      | Command or Action                                                      | Purpose                                                                                                    |  |
|--------------------------------------|------------------------------------------------------------------------|----------------------------------------------------------------------------------------------------|--|
| Step 1 switch# configure terminal En |                                                                        | Enters configuration mode.                                                                                                    |  |
| Step 2                               | switch(config)# mac-address-table<br>aging-time seconds [vlan vlan_id] | Specifies the time before an entry ages out and is discarded from the MAC address table. The range is from 0 to 1000000; the default is 300 seconds. Entering the value 0 disables the MAC aging. If a VLAN is not specified, the aging specification applies to all VLANs. |  |

This example shows how to set the aging time for entries in the MAC address table to 600 seconds (10 minutes):

switch# configure terminal
switch(config)# mac-address-table aging-time 600

### **Clearing Dynamic Addresses from the MAC Table**

You can clear all dynamic entries in the MAC address table.

| Command                                                                                                    | Purpose                                                        |
|----------------------------------------------------------------------------------------------------|----------------------------------------------------------------|
| switch(config)# clear mac-address-table dynamic {address mac-addr} {interface [type slot/port   port-channel number} {vlan vlan-id} | Clears the dynamic address entries from the MAC address table. |

This example shows how to clear the dynamic entries in the MAC address table:

switch# clear mac-address-table dynamic

# **Verifying the MAC Address Configuration**

To display MAC address configuration information, perform one of these tasks:

| Command                                   | Purpose                                                                  |
|-------------------------------------------|--------------------------------------------------------------------------|
| switch# show mac-address-table aging-time | Displays the MAC address aging time for all VLANs defined in the switch. |
| switch# show mac-address-table            | Displays the contents of the MAC address table.                          |

This example shows how to display the MAC address table:

```
      switch# show mac-address-table

      VLAN
      MAC Address
      Type Age Port

      1
      0018.b967.3cd0 dynamic 10 Eth1/3

      1
      001c.b05a.5380 dynamic 200 Eth1/3

      Total MAC Addresses: 2
      2
```

This example shows how to display the current aging time:

#### 

| Vlan | Aging | Tim |
|------|-------|-----|
|      |       |     |
| 1    | 300   |     |
| 13   | 300   |     |
| 42   | 300   |     |
|      |       |     |